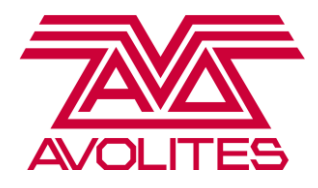

# **Titan Lexique Anglais – Français**

## **(par ordre alphabétique)**

#### **Attribute : '**attribut'

Les "Attributs" sont fonctions de l'appareil, comme pan, tilt, couleurs, gradateur, etc. Vous sélectionnez les attributs que vous souhaitez modifier à l'aide des boutons de la console et définissez les valeurs en utilisant les roues encodeuses. Les attributs disponibles dépendent du type et du modèle d'appareil asservi.

## **Attribute Edito**r : 'Editeur d'attributs'

Espace de travail contenant une représentation graphique des divers attributs associés à un appareil, Il comprend, entre autres, un 'Colour Picker' (sélecteur de couleur), un système de contrôle des couteaux motorisés et peut afficher des vignettes CITP envoyées par des appareils actifs (comme par exemple un media server).

#### **Busking :**

Improvisation en live d'un show lumières à partir de quelques éléments de programmation basiques, comme par exemple des palettes et/ou des mémoires d'intensités.

#### **Chase :** (un 'chenillard', pour les français)

Un chase est une série de cues, une séquence qui est exécutée en boucle. Chaque cue du chase constitue un 'pas', c'est à dire une étape de la séquence.

**Cue :** un playback, un sub, un tableau, une mémoire…

Un cue peut contenir, selon le mode d'enregistrement, soit un tableau complet de ce qui est visible sur scène, soit tous les paramètres des appareils sélectionnés, soit seulement une partie des paramètres des appareils choisis.

**Cue List :** une 'liste de cues', une séquence plus structurée qu'un chase et dont les fonctionnalités sont plus fines, entre autres et notamment en ce qui concerne les timings (fades, delays, overlaps, etc.)

**Curve :** Courbe

**Delay :** Délai

#### **Dimmer :** gradateur.

Par extension, nous appelons 'dimmer' tous les circuits de gradateurs (et les appareils patchés qui n'utilisent qu'un canal DMX avec une fonction d'intensité graduelle, comme par exemple les ventilateurs).

**Effect Editor : '**Éditeur d'effets' – espace de travail dans lequel vous pourrez régler les différents paramètres des effets crées avec le pixel mapper ou le générateur de Key Frame Shape.

> Avolites Ltd 184 Park Avenue, Park Royal, London, NW10 7XL, England. <u>[www.avolites.com](http://www.avolites.com/)</u><br>Lexique UK/FR : Charles Hoebanx.. MàJ : 31/03/17 Page 1 of 8

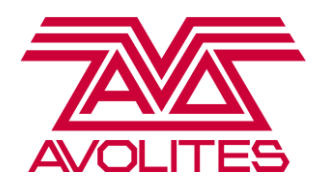

**Even/Odd :** Pair/impair

**Fade :** Fondu, transition

**Fader :** slider, tirette… Vous pouvez leur assigner des cues, des masters ou des fixtures.

#### **Fan : 'Ventiler', 'Disperser'**

Cette fonction permet d'appliquer ou de modifier un attribut d'un groupe d'asservis de façon dispersée, répartie sur une gamme de valeurs, plutôt que de façon homogène. La fonction [Fan] s'appliquera à vos machines selon l'ordre dans lequel vous les avez sélectionnées.

#### **Fixture :** 'appareil', 'asservi'

Nous utilisons le mot 'Fixture' pour désigner tous les appareils qui utilisent plus d'un canal DMX - une 'Fixture' peut être de natures très diverses : cela peut être un PAR led, une lyre motorisée, un stroboscope, un media server, une machine à fumée,... etc.

NB : La traduction française du mot 'Fixture' n'est pas évidente ; dans notre contexte, l'expression la plus proche est 'un appareil asservi'.

**Fixture Offset :** décalage spécifié lors du patch. Par exemple, en spécifiant un offset de 10 canaux, vous pouvez automatiquement patcher des PAR led n'utilisant que 4 canaux DMX sur les adresse 1, 11, 21, 31, 41,... - et ainsi laisser des intervalles vides entre les adresses dmx.

**Preset fader** : les faders gris en haut de l'Expert, de la Tiger Touch et de la Sapphire. Le terme est hérité de l'ancienne gamme et la distinction n'a plus vraiment de raison d'être aujourd'hui, mais il existe toujours une fenêtre de travail qui porte ce nom, dans laquelle vous pourrez voir ce qui a été assigné aux faders en question.

## **Fixture Overlap :** 'chevauchement des asservis'

Effet sur un cue unique qui déterminera le pourcentage à partir duquel, dans un cue, un asservi entame son fade. Il faut donc donner un temps de fade non nul au cue pour pouvoir en observer les résultats. L'overlap est exprimé en pourcentage (entre 0 % et 100 %). Si un cue est réglé sur un Fixture Overlap à 100 %, le chevauchement est total : tous les asservis du cue débuteront et achèveront leur fade ensemble. Si le Fixture overlap est réglé à 0 %, le premier asservi démarrera et terminera son fade, puis ce sera le tour de l'asservi suivant, et ainsi de suite. La vitesse du fade de chaque machine dépendra donc du nombre de machines et du temps de fade choisi : si le temps est réglé sur 10 secondes, un cue comprenant dix machines sera envoyé tour à tour sur chaque machine avec une seconde de fade par machine. Si le Fixture overlap est réglé à 50 %, le deuxième asservi entamera son fading lorsque le premier aura accompli 50 % de son fade, puis ce sera le tour du suivant et ainsi de suite.

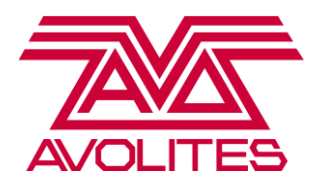

## **Handle : '**manette', 'poignée', 'bouton'

Nous utilisons le mot 'Handle' pour désigner tous les emplacement où vous pouvez enregistrer des informations. Un 'handle' peut donc être un fader physique ou une touche virtuelle sur l'écran tactile. Il peut représenter un appareil asservi ('fixture'), ou encore contenir un groupe, une palette, un playback, un macro, un espace de travail, un master...

#### **Hi Light :** 'Mise en évidence'

Cette fonction mettra votre sélection d'asservis dans 2 couleurs différentes afin de vous simplifier la tâche : jaune pour les asservis mis en évidence et bleu pour les autres.

En sélectionnant un groupe de machines et en appuyant sur la touche [HiLight], vous les mettez toutes en évidence. Vous pouvez parcourir la sélection machine par machine en utilisant les touches [Fix -1] et [Fix +1]. Les autres machines du groupe passeront en mode 'LowLight'

Remarque : les paramètres par défaut de la fonction sont (jaune, intensité 100%) et (bleu, intensité 20 % ).

## **HTP = highest takes precedence :** 'priorité au plus haut'

Opposé à **LTP = latest takes precedence :** 'priorité au plus récent'.

Sur les consoles Avolites, dans des circonstances normales tous les canaux de gradateurs sont de type HTP, tandis que les autres sont de type LTP.

Avec le HTP, l'intensité envoyée par la console à vos lumières dépendra du playback actif ayant la plus haute valeur. Tous les autres canaux, qui sont des valeurs LTP (couleur, gobo et position, par exemple), seront toujours dépendants de la dernière valeur envoyée. À titre d'exemple, si vous activez un playback avec des asservis en rouge puis un playback pour lequel les asservis ont été enregistrés en bleu, ils passeront à la dernière valeur (= bleu).

Contrairement à d'autres systèmes, le fait de vider le programmeur (en appuyant sur [Clear]) ou en abaissant le fader d'un cue ne ramènera **pas** vos machines à leurs valeurs par défaut ! Les valeurs LTP resteront telles quelles jusqu'à ce que vous décidiez de les modifier. Vous pouvez changer le comportement du bouton Clear dans ses options (maintenez [Clear] enfoncé). Le bouton [Release] est également à votre disposition pour 'relâcher' les playbacks.

**Key Frame Shape :** Les 'key frames' ('images clé'), en animation, définissent le point de départ et le point d'arrivée d'une transition fluide entre deux images. C'est la même chose dans Titan : un Key Frame Shape est un effet qui oscille entre deux ou plusieurs valeurs (les frames) choisies. Le Shape Generator, lui, oscille **autour** d'une valeur unique (voir plus loin).

#### **Latch Menu :** 'Bloquer le menu'

Si vous voulez utiliser une fonction plusieurs fois, par exemple pour supprimer ou déplacer un certain nombre de groupes, vous pouvez 'latcher' (c'est à dire bloquer) la plupart des menus. Pour ce faire, vous pouvez appuyer sur la touche [Latch Menu] après avoir sélectionné la fonction - par exemple [Delete],[Latch Menu]. Pour quitter le menu, appuyez sur la touche [Exit]. Vous reviendrez au menu de base. Attention, Titan mémorisera votre dernière utilisation de la touche 'Latch'. Par conséquent, si vous avez utilisé [Delete][Latch Menu], il laissera l'option Latch active la prochaine fois que vous utiliserez la fonction [Delete].

> Avolites Ltd 184 Park Avenue, Park Royal, London, NW10 7XL, England. <u>[www.avolites.com](http://www.avolites.com/)</u><br>Lexique UK/FR : Charles Hoebanx.. MàJ : 31/03/17 Page 3 of 8

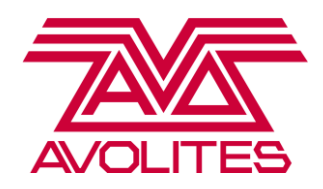

**LTP :** voir 'HTP'

**Merge :** 'fusionner'

**Offset :** décalage

**Palettes :** aussi appelées 'Presets' sur d'autres systèmes.

Elles vous permettent d'enregistrer les valeurs fréquemment utilisées, pour la couleur ou la position, par exemple, afin de pouvoir les réactiver aisément lors de la programmation. Un cue construit sur base de palettes y fait par défaut référence, ce qui signifie que, si vous modifiez une palettes, vous apporterez la même modification à tous les cues que vous avez construits avec elle – ce qui est bien utile si, par exemple, le designer avec qui vous travaillez depuis deux jours décide que le rouge sur lequel vous vous étiez mis d'accord est trop rouge…

Ou encore si vous tournez avec le même show et le même kit chaque jour dans différentes salles et que seules ne changent que quelques positions.

## **Shared palette :** palette partagée

Une palette partagée contient un bloc d'informations - par exemple les valeurs de mélange des couleurs pour le rouge - et le partage entre tous les asservis du même type. Par conséquent, si vous créez une palette de couleurs partagée pour un des spots, tous les autres spots du même type et fonctionnant sous le même mode pourront l'utiliser. Par contre, si vous essayez d'utiliser cette palette de couleurs sur un wash, il ne pourra pas utiliser ces informations de couleur.

**Normal palette :** palette normale, ordinaire

Une palette ordinaire enregistre les valeurs individuelles de chaque asservi dans le programmeur – ce type de palette est essentiellement utilisé pour les palettes de positions.

**Personality :** Fichier de personnalité (aussi appelé 'Device' sur d'autres système)

Fichier spécifique à chaque modèle de projecteur asservi, qui dira quels attributs sont disponibles et comment les contrôler. Si votre console n'a pas le fichier spécifique de votre appareil, vous pouvez télécharger d'autres fichiers sur le site Web Avolites, ou vous pouvez en créer un pour vous. Voir l'article 12 à la page 137 pour plus de détails sur la manière dont on trouve les spécificités.

## **Playbacks faders** : faders de restitution

Ces faders sont destinés à contenir des mémoires : vous pouvez enregistrer un chase, un cue, ou une Cue List dans n'importe quel playback (ou dans n'importe quel 'preset fader' - les faders gris en haut de l'Expert, de la Tiger Touch et de la Sapphire).

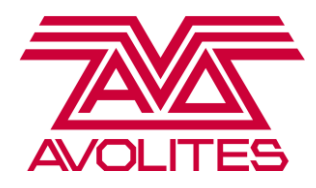

**Programmer :** 'programmateur', en bon français, mais beaucoup ont l'habitude d'utiliser le mot anglais francisé et de dire 'programmeur'.

Le programmeur est la mémoire de travail de la console. Tous les asservis et tous les attributs que vous avez sélectionnés ou modifiés sont 'déposés' dans le programmeur, et la console utilise ces informations lors de l'enregistrement de groupes, de palettes et de playbacks. Dès que vous appuyez sur [Clear], la mémoire du programmeur est vidée. Un asservi est intégré dans le programmeur dès qu'il est sélectionné, mais aucun de ses attributs ne s'y trouve encore. C'est uniquement lorsque vous modifierez un attribut ou lui donnerez une valeur qu'il sera effectivement transféré dans le programmeur. Vous pouvez repérer clairement les asservis et attributs présents dans le programmeur à la couleur qui leur est associée dans le logiciel.

Toutes les informations figurant dans le programmeur sont prioritaires par rapport à celles provenant de playbacks. Vous pouvez consulter le contenu du programmer dans la fenetre 'Channel Grid', en sélectionnant l'option 'Programmer' (à la place de 'All' ou 'Stage') dans le menu contextuel.

**Quick Merge :** fusion rapide

#### **Record mask :** masque d'enregistrement

Sélection ou exclusion d'attributs, afin de ne sauvegarder que les informations adéquates.

#### **Shape, Shape generator :** Effet, Générateur d'effet

Un shape est un effet prédéfini que l'on applique à un attribut, par exemple une position ou une intensité. Il est toujours relatif. Ainsi, par exemple, le shape commencera à partir de la position de l'attribut à ce moment (point central). Ex1 : un cercle autour d'une position prédéterminée sur le podium. Ex2 : une variation de rouge autour d'une couleur de base.

**Speed :** vitesse

**Spread :** dispertion

**Step :** voir Chase

**Swop :** le bouton bleu au dessus des faders. La fonction par défaut du bouton Swop pour un playback est un Flash Solo.

#### **Unfold :** 'Déplier'

Cette fonction 'dépliera' un chase ou une 'super fixture' (c'est-à-dire un appareil comportant plusieurs cellules ou 'subfixtures').

Attention : [Exit] ne vous fera pas quitter la fonction [Unfold]. Vous devez à nouveau appuyer sur [Unfold] pour quitter cette fonction.

#### **Update : '**Actualiser'

Pour effectuer une actualisation selon cette méthode, activez le cue, apportez les modifications requises puis appuyez sur [Update]. Vous constaterez que le cue activé est mis en évidence et indiqué dans le menu des touches virtuelles. Pour confirmer l'actualisation, appuyez simplement sur [Enter].

> Avolites Ltd 184 Park Avenue, Park Royal, London, NW10 7XL, England. <u>[www.avolites.com](http://www.avolites.com/)</u><br>Lexique UK/FR : Charles Hoebanx.. MàJ : 31/03/17 Page 5 of 8

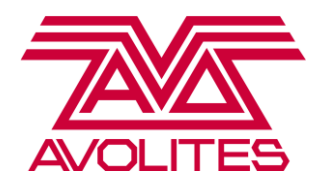

**Workspace :** 'espace de travail'

Arrangement et combinaison de fenêtres. Quatre espaces de travail prédéfinis sont disponibles par défaut, et vous pouvez sauvegarder vos espaces de travail personnalisés.

'Worspace window' désigne l'une des nombreuses fenêtres de travail disponibles ; elles ont chacune des fonctionnalités différente, que vous pouvez activer soit dans la fenêtre elle-même, soit dans son menu contextuel.

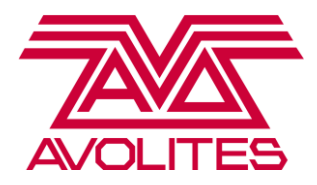

Boutons sur la console (traductions littérales) :

**Intensity :** intensité (réappuyez pour les fonctions de shutter/strobe) **Position** : position (pan/tilt) **Color :** couleur (fixes, CMY ou RGB) **Gobo :** gobos **Beam :** faisceau (accès au zoom, focus, iris, frost, etc.) **Effect :** Effet (prismes, etc.) **Special :** Fonctions spéciales (macros, resets, relay, etc.)

**Shape (FX) :** 'Forme' (effet). Accès aux réglages des effets (vitesse, taille, etc.) **ML Menu :** 'Moving Light Menu' : accès aux macros (lamp on, etc.) et réglages des asservis (inversion pan/tilt, par exemple). **Blind :** Programmation en mode aveugle **Off :** permet d'enlever un paramètre ou une fixture du programmeur ou d'un playback **Fan :** 'Ventiler' : dispersion d'un paramètre sélectionné **Latch Menu :** 'Bloquer le menu'

**Clear :** Vider la mémoire de travail (le 'programmer').

**Record :** enregistrer **Update :** actualiser, mettre à jour **Edit :** éditer, modifier **Select if :** 'sélectionner si' **Patch :** dans notre contexte, 'associer' (un asservi à une adresse DMX et à un bouton) **Disk :** 'Disque'. Sauvegarde et chargement des shows + Sessions réseau. **Delete :** effacer **Copy :** copier **Move :** déplacer **Unfold :** 'Déplier' (un chase, par exemple) **Include :** inclure (le contenu d'un cue dans le programmer) **Release :** relâcher (désactiver un ou plusieurs cues)

**HiLight :** mettre en évidence **Back :** 'retour' **Throught :** 'à travers'. '1 throught 10' = 'de un à dix'. **And :** 'et'

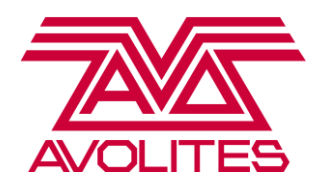

# Doubles fonctions

*Pour activer la double fonction d'une touche, appuyez sur la touche concernée, en combinaison avec la touche [AVO]. Ex : [AVO]+[Back] effectue un 'Undo'.*

*Undo : 'annuler' (une action sur le programmeur). Redo : 'refaire' (idem) System : accès aux réglages systèmes et aux préférences utilisateur. Rem Dim : règle l'intensité de toutes les machines non-sélectionnées à zéro, et l'intégre au programmer.*